## *How to view and cancel reservations*

## 1) Login to your account.

You can login to your account by clicking on the link **"Camping Reservation System"** found on the left side of the page below the map at https://www.nwfwater.com/Lands/Recreation.

When you click on the link **"Camping Reservation System,"** you will receive a pop-up box (shown below) telling you that you are leaving our website. You will then need to click into the blue box to continue.

## You are leaving the NWFWMD website

You will now be redirected to CampLife, the District's reservation provider. To view campsite availability, make a reservation, or to change/cancel a reservation, you will need to log in first. If it is your first time using CampLife, you will need to register (Step-by-Step Instructions o). Please note: there is no charge to make a reservation.

Click here to continue of

Return to NWFWMD's website

2) This will take you to a page that lists all the District campsites as shown below.

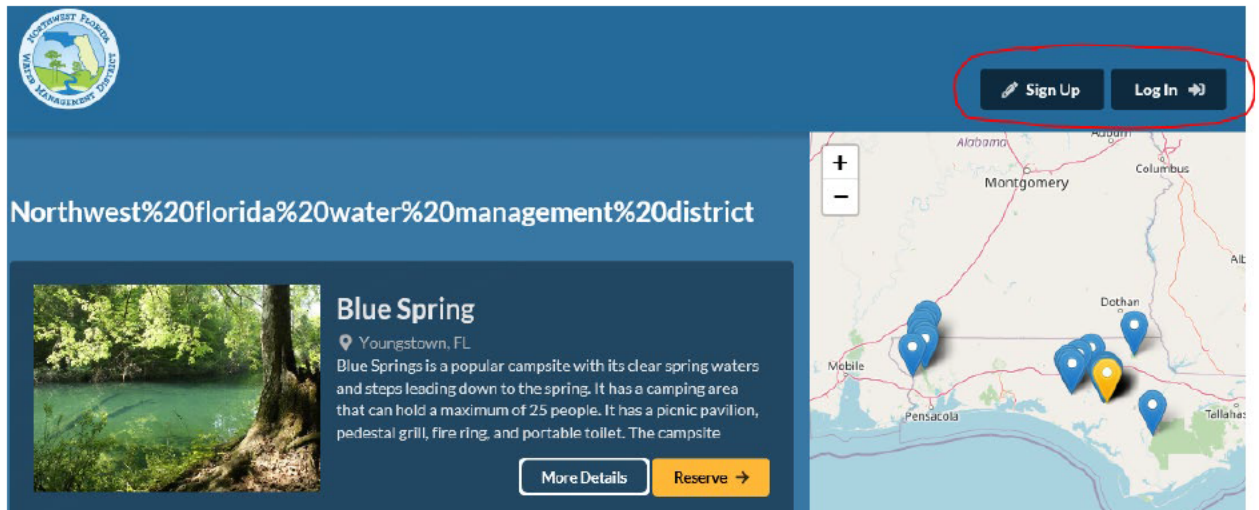

3) At the top of the page on the right side you will see a "Sign Up" or "Log In" button. Click on the "Log In" and enter the password you used to set up your account. (Note, if you are already logged in, your name will appear in the "Sign Up" field, without you having to log in.)

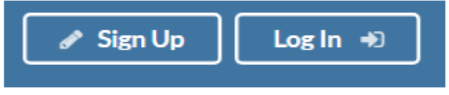

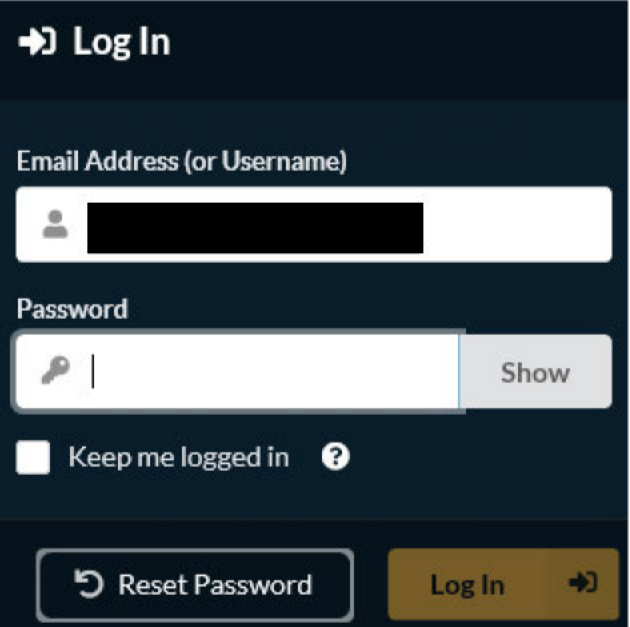

- 4) After you are logged in, you will notice that your name will appear at the top on the right side of the page.
- 5) Click on your name to access your "Guest Profile" page.

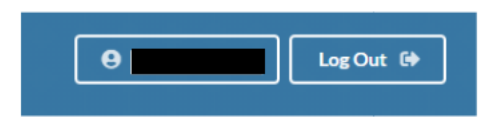

Below is what your "Guest Profile" page will look like.

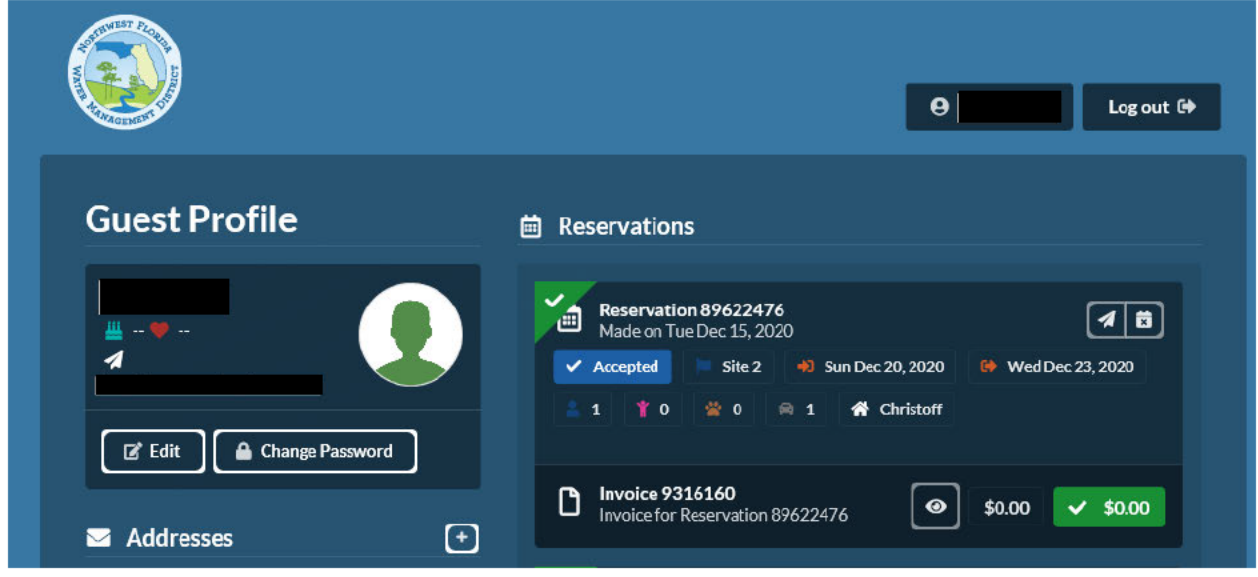

Your reservations will appear on the right side of your "Guest Profile" page. On this page you can cancel or resend your email reservation confirmation by clicking one of the two options on the right corner of your reservation as shown below.

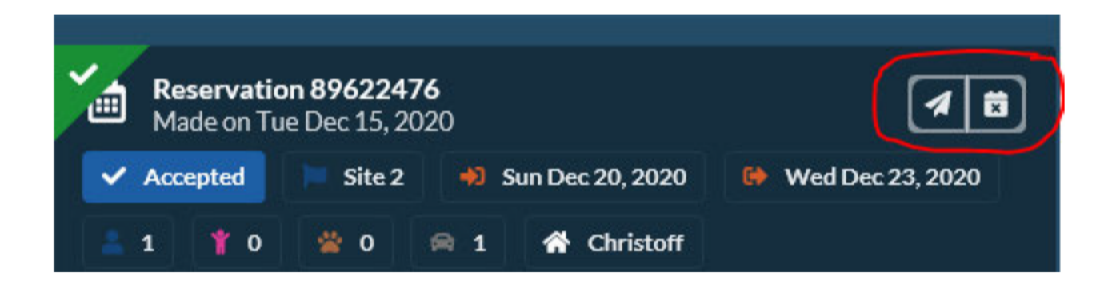

If your reservation date has already begun, the system may not allow you to cancel your reservation. **If you need to cancel, please cancel before your begin date**. If you cannot cancel because your reservation has already begun, or during, please contact the District by phone or e-mail and someone will cancel the reservation for you.

## **Edits cannot be made for an existing reservation. You will need to cancel your existing reservation and enter a new reservation**.

If you have any questions, please contact the District at (850) 539-5999